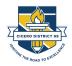

### Cicero School District 99

Information Services and Technology Department

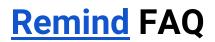

# I received an email to claim my classes, but when I log in to my District 99 Remind account using my District 99 email address, there is nothing for me to claim.

- □ Follow the steps to <u>claim a rostered class</u>.
- □ Log out and back in to confirm that you are logged into Remind using your D99 account (<u>yourname@cicd99.edu</u>) and not a personal account.
- Follow the steps to make sure your classes aren't <u>archived</u>.

#### I am a co-teacher and I do not see any of my current classes in Remind.

□ The lead teacher will need to add the co-teacher as an owner to classes in Remind. Coordinate with your co-teaching partner to <u>add another owner to a class</u>.

## I used my District 99 email address to create an account for my child/personal account prior to this year, and now I am having rostering and account issues.

□ You will need to contact the Remind support team directly to resolve this issue. Report your account issue to the Remind team <u>here</u>.

### I see too many classes in Remind. I only need to see 1 class for the group of students I teach all day.

Rosters in Remind sync directly from PowerSchool nightly. If you prefer to use only 1 class from PowerSchool to communicate with parents, consider <u>archiving classes</u> that you will not use in Remind.

#### I see many people in my classes in Remind. Why are there so many people?

Remind lists all contacts for a class, including students *and* parents. Visit the Remind <u>People</u>
<u>– Help Center</u> for more information about people in Remind.

### Teachers/Students/Parents are receiving messages from a school, person, or a class they don't belong to.

Anyone reporting this issue will need to follow the steps in the <u>messages troubleshooting</u> <u>guide</u> to update their account and/or contact information in Remind. If the steps in the guide do not work, the Remind support team will need to resolve this issue. Report account issues to the Remind team <u>here</u>.

#### Additional Resources:

<u>Cicero District 99 Remind Communication Policy</u> <u>Remind Help Center</u> <u>Cicero District 99 Remote Support</u>

Revised 8/26/20